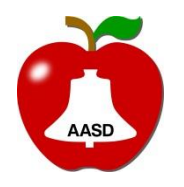

Appleton Area School District **Title:** Title: IC - Setting up a Household Training Document **Date:** 06/01/2018 Image Version: RR7A **Author:** Paul Stinson OS/Office: Windows 7/Office2016 Revision Date:

REMINDER: End date information in Infinite Campuse whenever possible. Do not overwrite or delete.

## **Notes About Households**

- A person/student can belong to many households but should only have one designated as primary. When determining if a household is primary, try and find out which household they spend the most amount of time in and/or if one is in your school boundary area.
- More than one household can reside at one address.
- 1. The household should be named and a household number set.
	- a. Use all CAPS and the last name of the student's mother. If mother is not present, use father, and so on. This is overwritten by OLR so you may see discrepancies. Search will not be impacted.

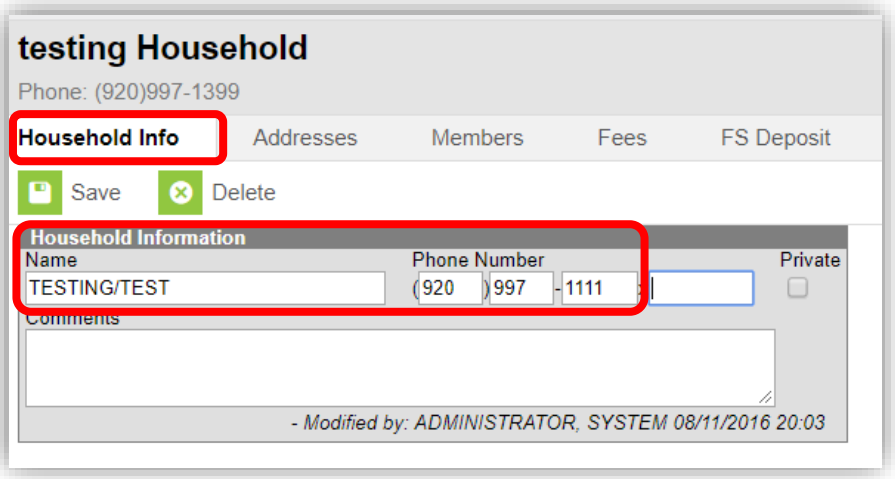

**Note**: The "Private" checkbox does can be marked to indicate the data should be kept within school settings. District staff can pull that information in an ad hoc filter, indicating which individuals would like their contact information kept private.

2. Set up the Household Address.

**Note**: Households must have at least one physical address set us as primary. Can have PO box in addition to that.

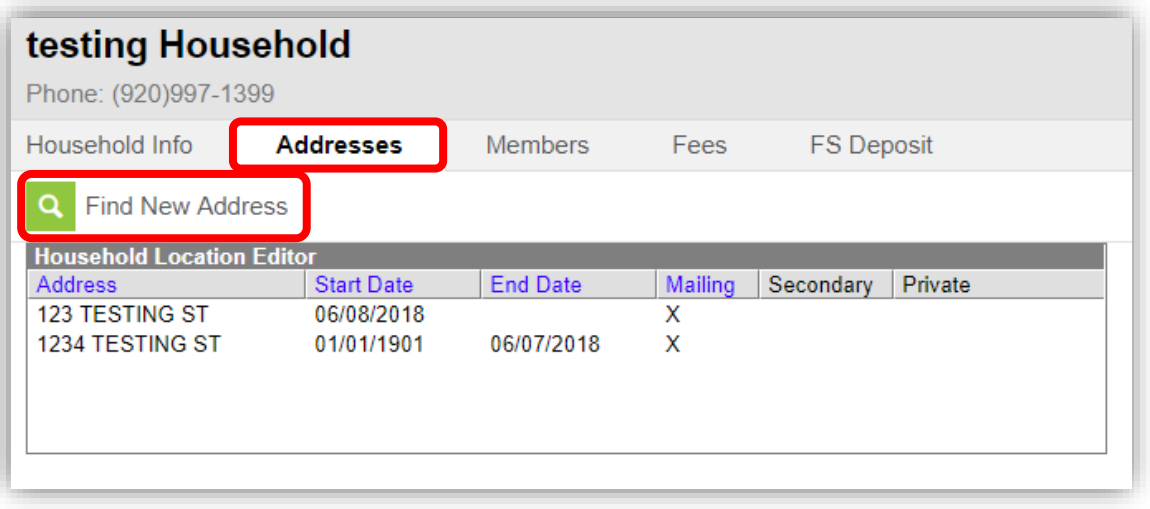

- a. Click on "Find New Address" and then **perform a search**.
- b. Start with a wide search and then add more information to narrow results. Most AASD addresses should already be entered into the system.
- c. Choose the correct address from the list **OR** create "New address" if it could not be found.

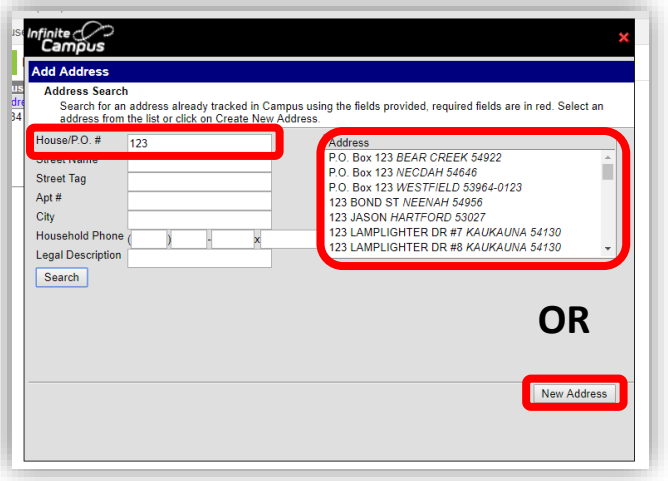

- d. If you found the new address on the list, enter a Start Date and Save.
	- i. Note: households default to receive mail.
	- ii. Only select secondary here if the houshold has multiple homes like a summer home or cottage.
- e. Agree to the pop-up message.

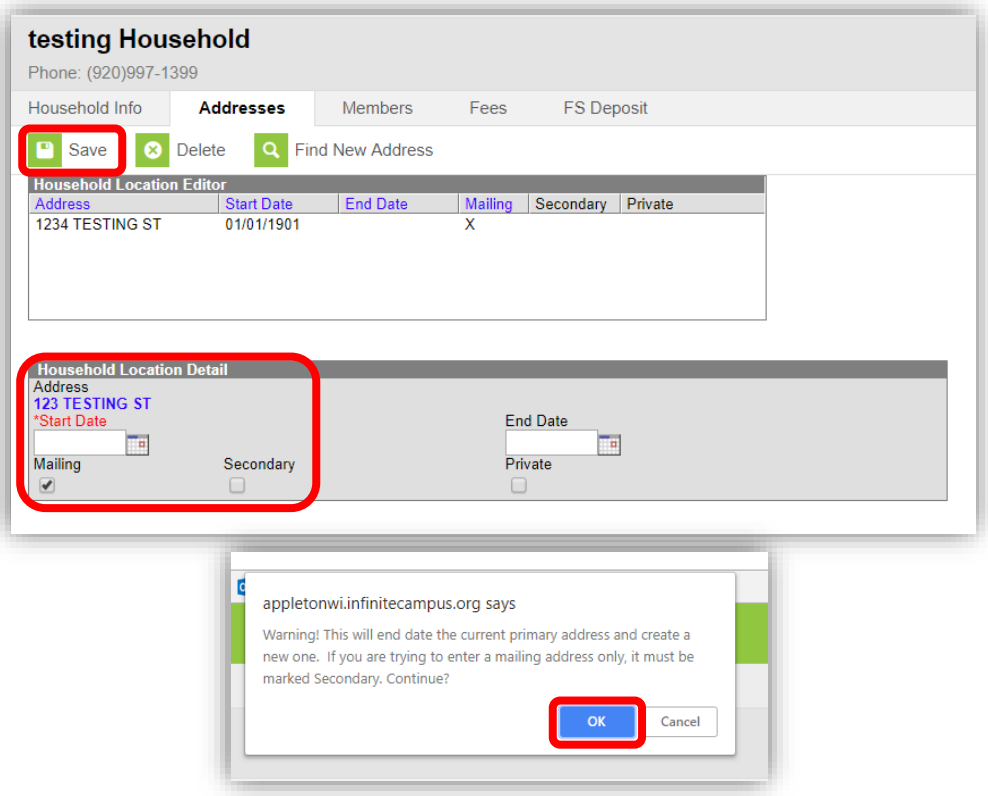

- 3. Set up the Household members
	- a. Use the Find New Member button and search for the members of the household.

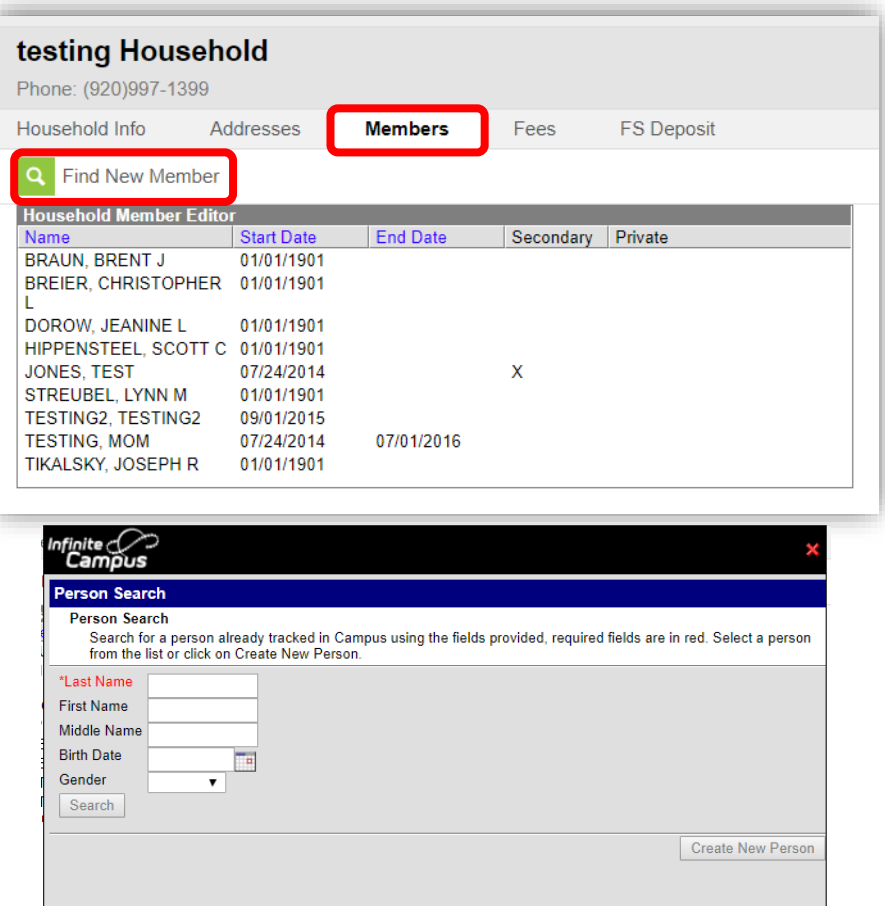

REMINDER: Don't forget to define relationships and set up contact preferences in the Relationship tab if you are building a new household where people weren't previously associated. See other guidance documents for help.

4. End Date any individual from the Household if they are no longer a member of.

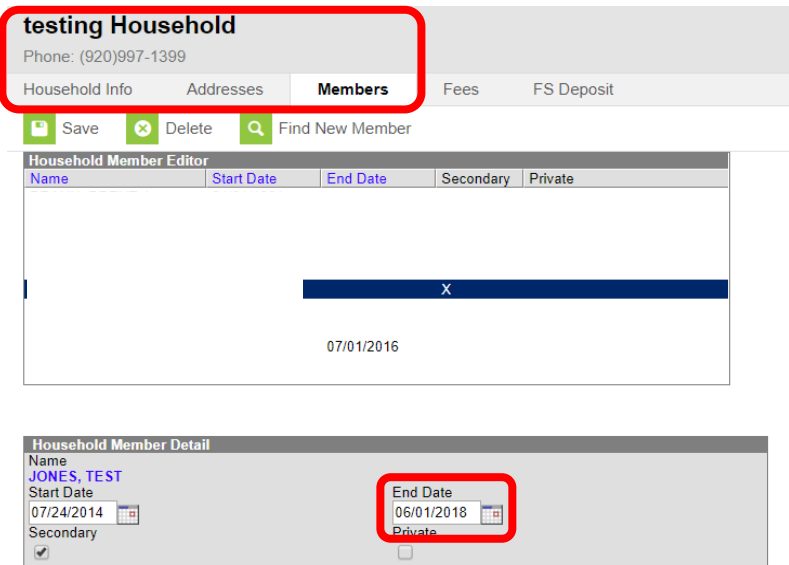